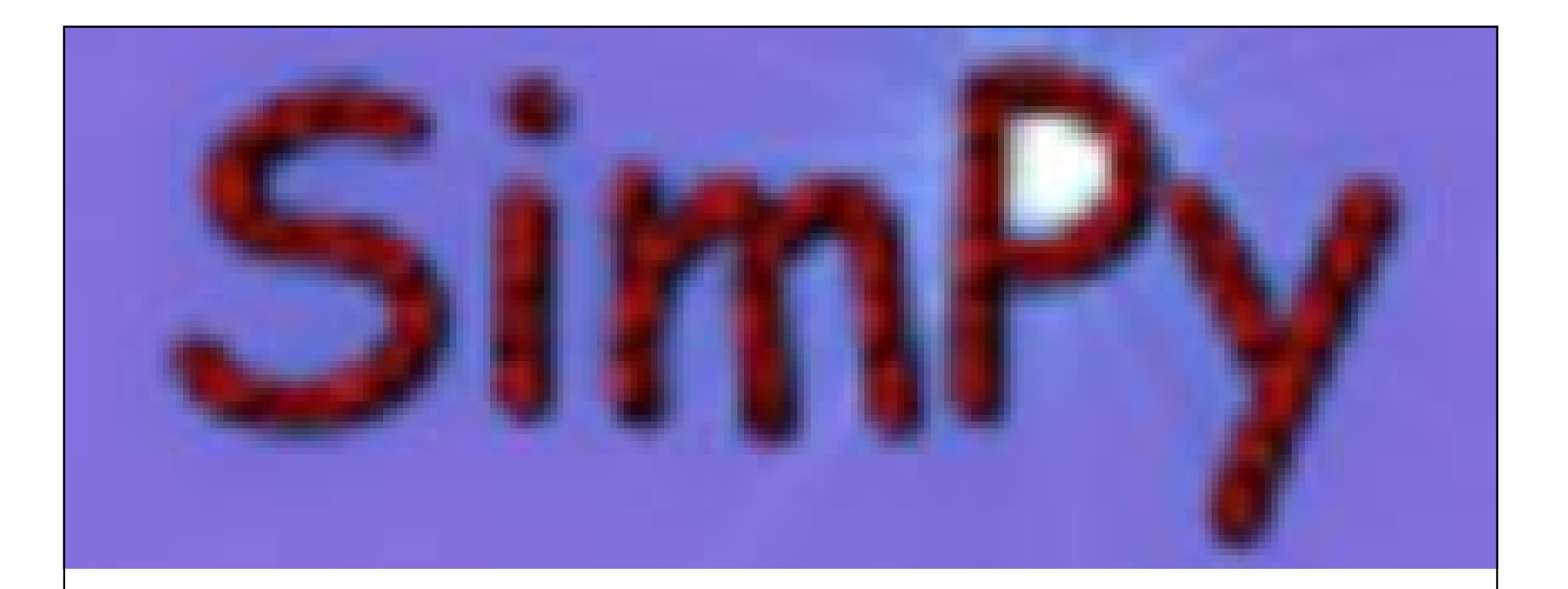

**SimPy – A Discrete Event Simulation Package in Python** Dr. Klaus G. Müller (kgmuller at xs4all.nl) *EuroSciPy 2008 Leipzig, 26-27 July, 2008*

# **About SimPy**

- A Discrete Event Simulation (DES) package
	- Process based
	- Object oriented
	- Modeled after Simula and Simscript
- Written in Python
	- The **only** DES package in Python
- Open Source (LGPL)
- Development since 2002
	- Prof. Tony Vignaux (Lead user specs, documentation), Dr. Klaus Müller (Lead software)
	- International community of contributors

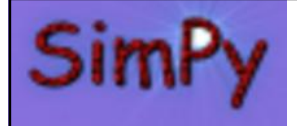

# **Discrete Event Simulation**

- Discrete-event simulation (DES):
	- operation of a system is modeled as a chronological sequence of events
	- Each event occurs at an instant in time and marks a change of state in the system
- Used to perform "what if" studies (experiments) of existing or planned systems by executing model on computer

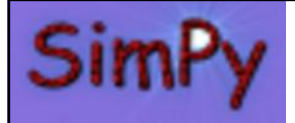

### **What has SimPy been used for?**

- Teaching system simulation and Operations Research courses (universities in New Zealand, US, Canada, Venezuela, Spain, . . .)
- Simulation of epidemics
- Simulation of communications systems
- Simulation of computer hardware performance
- Simulation of nuclear processing facilities in support of designing safeguards for nuclear non-proliferation
- Comparison of Personal Rapid Transit (PRT) and classic rapid transit systems
- Simulation of air space surveillance
- Simulation of telescope management in observatory
- . . . .
- ? ? ? ?

# **SimPy benefits**

- Open Source
- Totally written in Python
- Source code and –documentation part of distribution
	- Insight
	- Extensibility
- Clean, small API
- Easy to use, flat learning curve
- Extensive documentation, course-tested

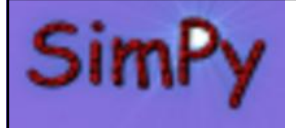

## **Quotes from a user**

- $\odot$  coded in less than an hour; more than 8 hours for a similar Java SSJ simulation"
- $\odot$  31 lines for a complete queuing simulation with statistics"
- $\degree$  "more than 200 lines for a similar Java SSJ simulation"
- $\circledcirc$  "performance is an order less than a similar Java SSJ simulation"

*From [www.sic.rma.ac.be/~flapierr/divers/](http://www.sic.rma.ac.be/~flapierr/divers/)SimPy.pdf*

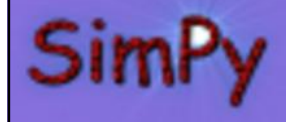

# **SimPy and Co-Routines in Python**

- SimPy basis: co-routines allow cooperative multitasking
- Co-routines
	- multiple entry points; suspending and resuming of execution at certain locations
- Python has generators
	- generator looks like a function but behaves like an iterator
- yield statement passes a value back to a parent routine
- Co-routines in SimPy
	- generators+dispatcher routine

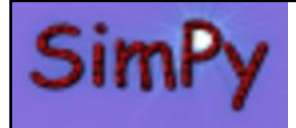

#### **SimPy Models Processes by Co-Routines**

- SimPy simulations
	- Interactions/synchronizations between process entities over time
	- At every synchronization point (event), process entity releases control to dispatcher by yield with payload
		- Example: **yield** hold,self,tDelay
- SimPy process entity
	- Class instance data = process state variables
	- Generator = Process Execution Method
		- A process' lifecycle

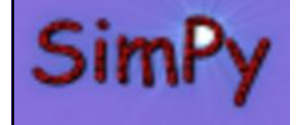

#### **A SimPy Process and its Activation**

import SimPy Simulation as Sim 1 2 class Car(Sim.Process):  $\overline{3}$ def drive(self): """This is the Process Execution Method, a generator""" 4 5 **Example 20** While True: 6 *#drive for 10 time units*  $\overline{7}$ **Excession State of Principle Sim.hold,self,10** 8  $\#go$  to sleep 9 **Example 21 yield Sim.passivate,self**  $10$ 11 #create a Car instance 12  $c = Car()$  $13$ #activate this car's process in 15 time units  $14$ Sim.activate( $c, c.$ drive(), $at=15$ )

# **SimPy Co-Routine Machinery**

- 1  $hold = 0$  :  $passivate = 1$  ## and many more function codes
- $\overline{2}$  $events = 1$
- $\overline{3}$  $tNow=0.0$

 $14$ 

18

19

- 4 def post(who when): ##Schedule next activation for process 'who' 5 events.append((when.who)); events.sort()
- 6  $def$  activate (who generator when=0):  $\#$  Make new process runnable
- $\overline{7}$ who.nextpoint=generator
- 8 post(who.when) ## first event for "who"
- 9 def holdfun(who.delay):
- $10$ post(who.tNow+delay) ## next event for "who"
- $11$ def passivatefun(who.ignored=None):
- $12$ pass ## no scheduled event for "who"; wait for wakeup
- $13$ def simulate(tUntil): ## Activate co-routines in time order
	- global tNow
- 15  $dispatch={hold:holdfun, passive:passivate: 0$
- 16 while events and tNow<tUntil:
- $17$  $\sim$  activationTime who=events pop(0)
	- **Example:** tNow=activationTime

#### **Service Stry:**

20 **Example 2018 The STARK CONTROVERY AND THE MEXICAL EXPLORER TEAM** PASS CONTROL TO "who" 21 actioncode, who, actionpar=nextEvent ## the yield payload 22  $dispatch[actioncode](who:actionpar)$  ## execute command 23 **Except StopIteration: who nextpoint=None** ## "who" terminated

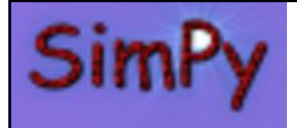

### **Process Synchronizations in SimPy**

- A SimPy process can wait for
	- fixed time period (a delay)
	- re-activation by another process
	- resource to become available
	- event to be signaled
	- general condition (predicate of state variables)
- It can
	- (Re-)activate another process
	- Put itself to sleep
	- Put another process to sleep
	- Interrupt another process
	- Preempt another process queuing for a resource

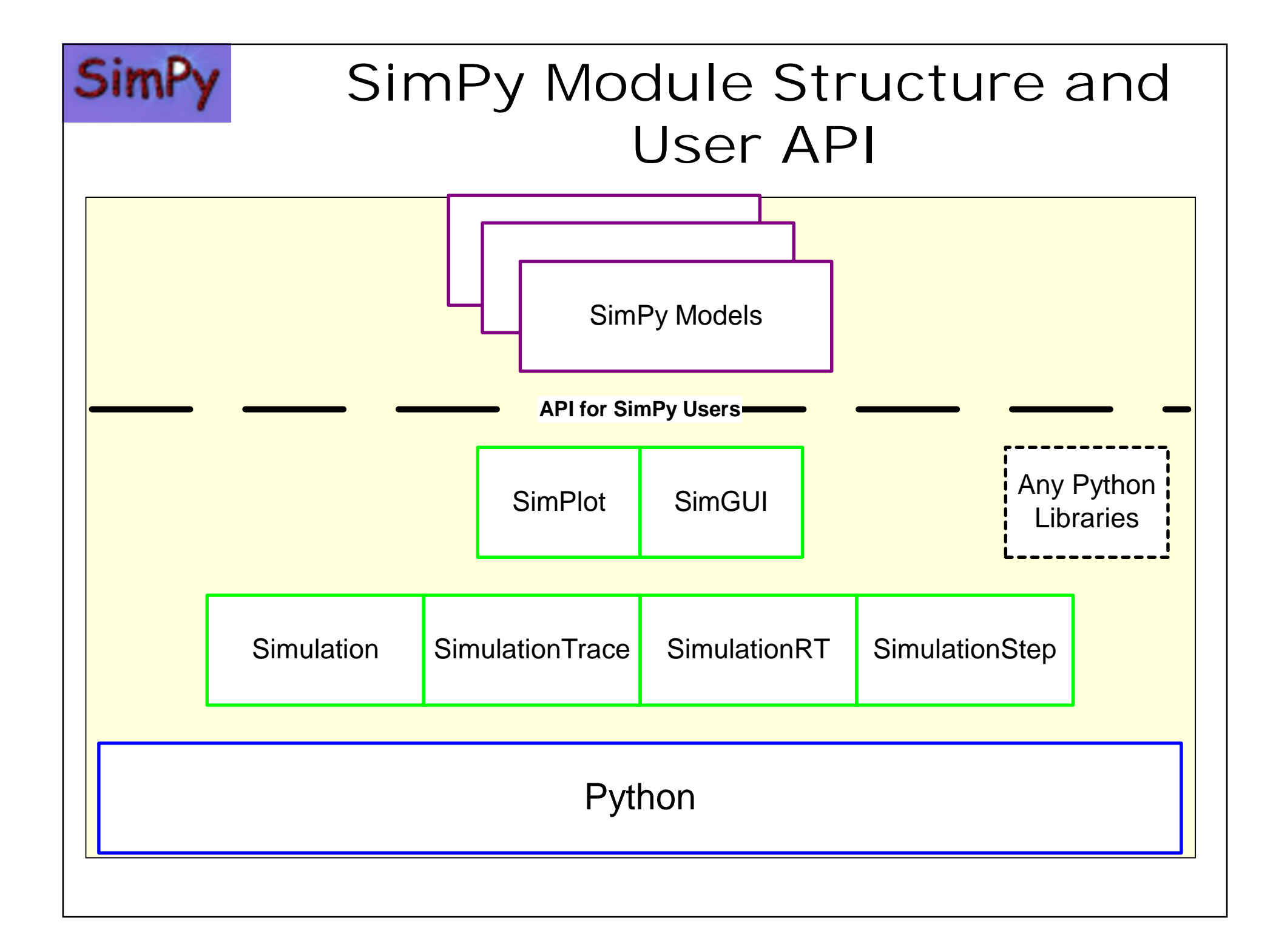

# **SimPy Modules/Libraries**

- Simulation modules
	- SimPy.Simulation : Discrete Event Simulation (DES)
	- SimPy.SimulationTrace: DES with event trace
	- SimPy.SimulationRT: DES with real time synchronization
	- SimPy.SimulationStep: DES with event stepping under user control
- SimPy utility modules
	- SimPy.SimGUI: Simulation GUI API
	- SimPy.SimPlot: Basic plotting API

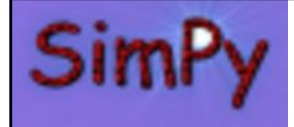

#### **SimPy.Simulation: Discrete Event Simulation**

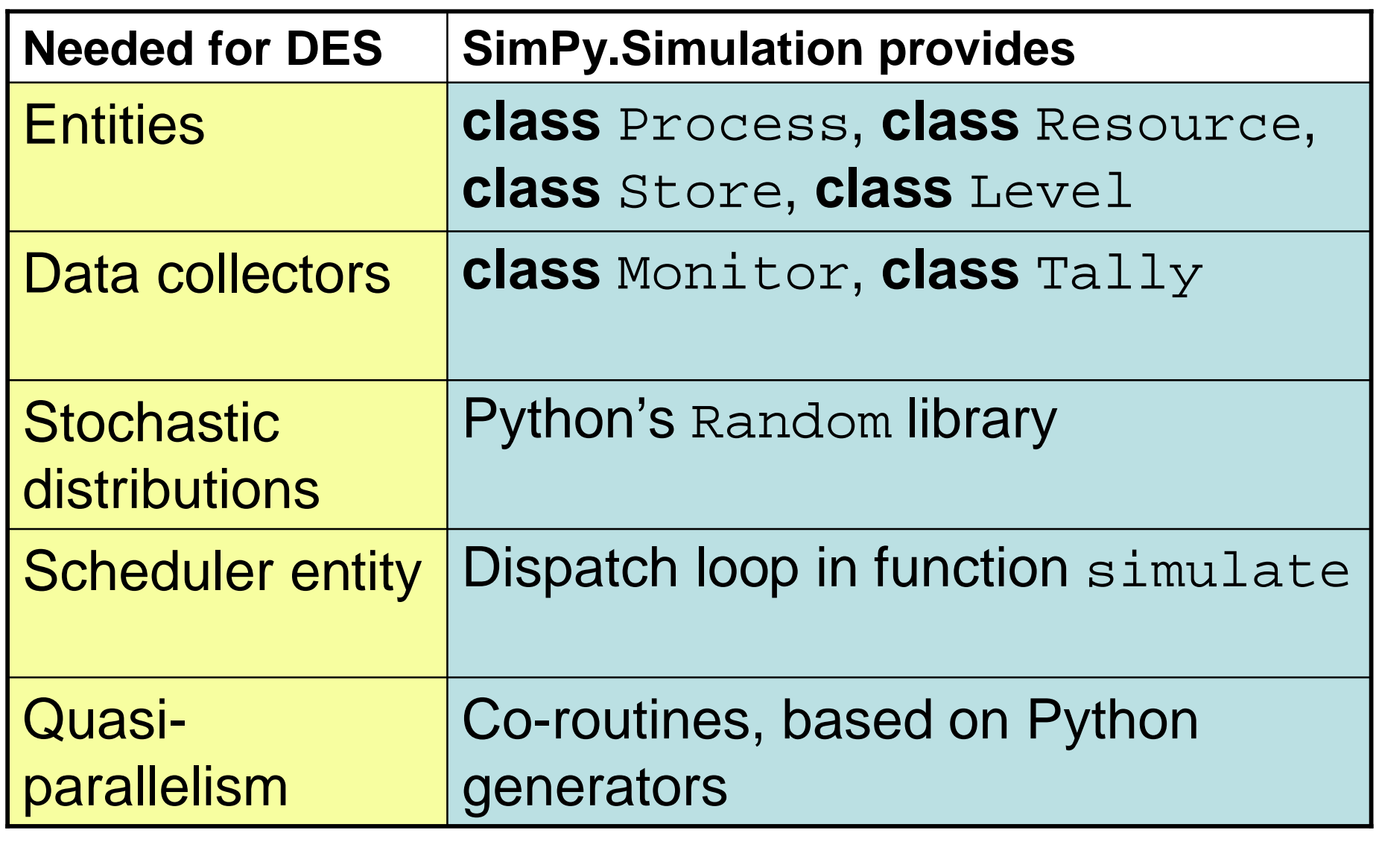

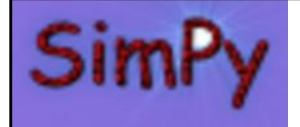

#### **A SimPy Example: Problem Scenario**

- Messages arrive in a LAN at a rate of about 1/minute (calculated from 1000 data points collected)
- They are processed by 2 **expensive** servers at 1 minute/message
- *To investigate:* Could 4 **cheaper, slower** servers (2 min./message) do at least the same job?
	- **Figures of merit:**
		- **Message delays**
		- **Nr of messages delayed**

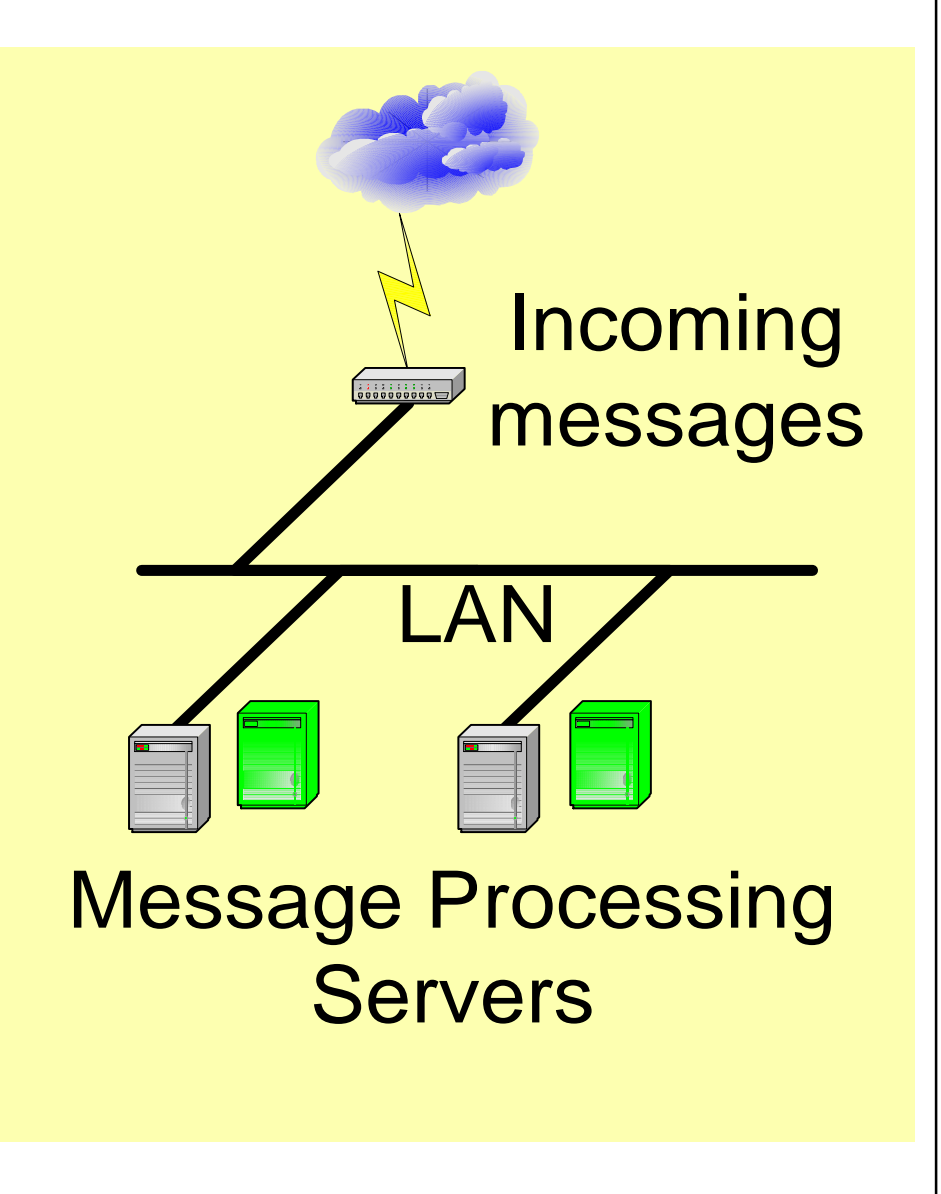

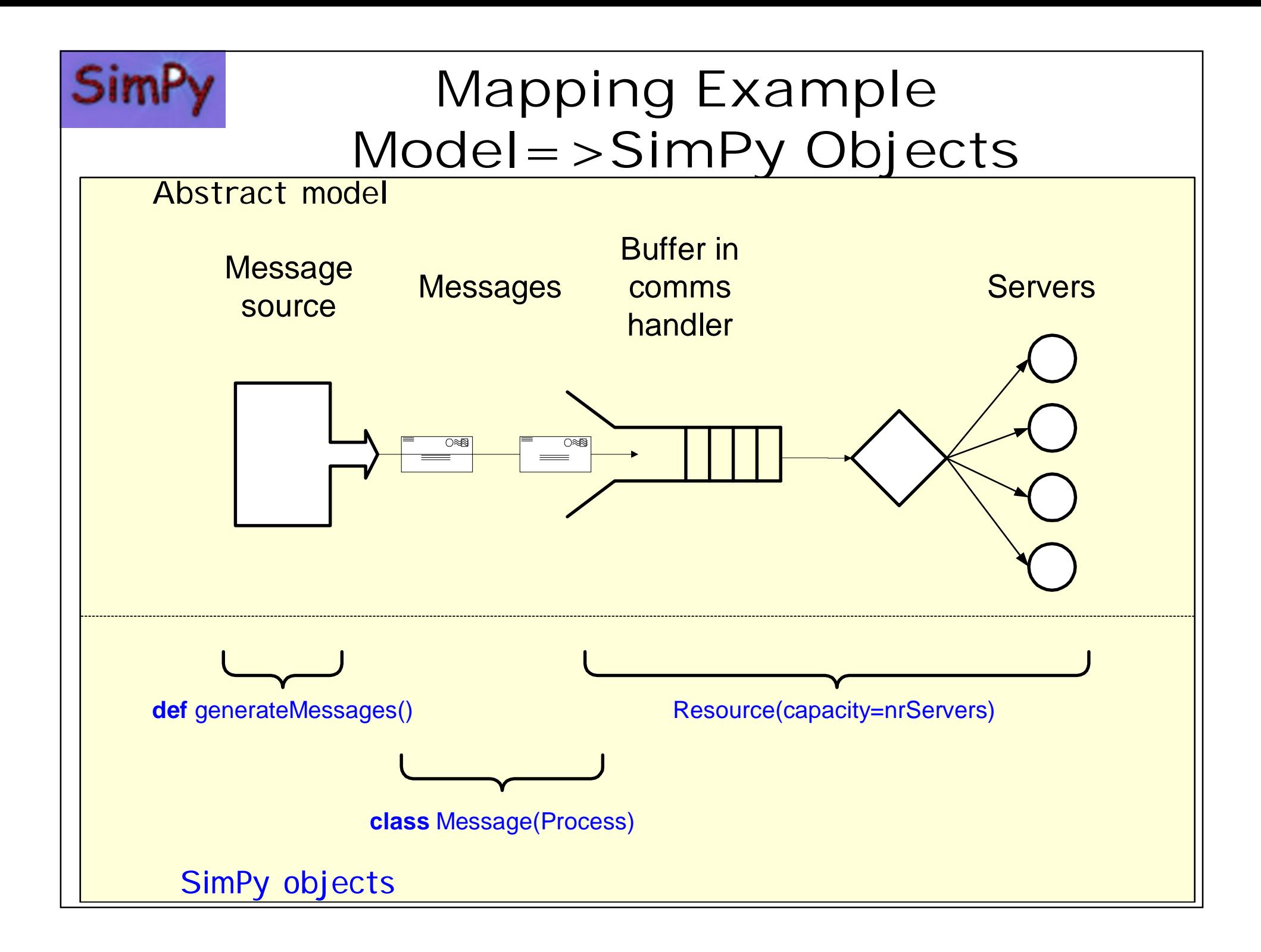

```
import SimPy Simulation as Sim
 T
 \overline{2}def generateMessages(datafile, messageHandler, servtime):
 \overline{3}for item in datafile:
 \overline{4}p = Mes\ ()
 5
     ((sim.activate(p.p.action(messageHandler,servtime).at=float(item))
 6
     class Message (Sim. Process):
 \overline{7}def action(self, messageHandler, servtime):
 8
     s seems tstart=Sim.now()
 9
     Example 12 Sim.request.self.messageHandler
     waited=Sim.now()-tstart
1011obs.append((Sim.now().waited))
12Excessive pield Sim.hold.self.servtime
13Example 10 Sim release self messageHandler
14def run():
15
     alobal obs, computers
16for computers, serving in ((2,1), (4,2)):
1718
      \cdots infile=open(r".\arrFile.txt","r")
19
     Sim.initialize()
20
     messageHandler=<mark>Sim.Resource(</mark>capacity=computers.name="servers")
21generateMessages(infile,messageHandler,servtime)
22Sim.simulate(until=2000)
23
      print "\n%s computers, %s minutes/message" %(computers,servtime)
24
      Example 19 \blacksquare The "%s messages waited; %s mean wait time" \
25
     \sim %(len([x for x in obs if x[1]>0]),
26
     \blacksquare sum([y[1] for y in obs])/len(obs))
                                                                       Run!27
     run()28
     raw_input ("Press any key . . . . ")
```
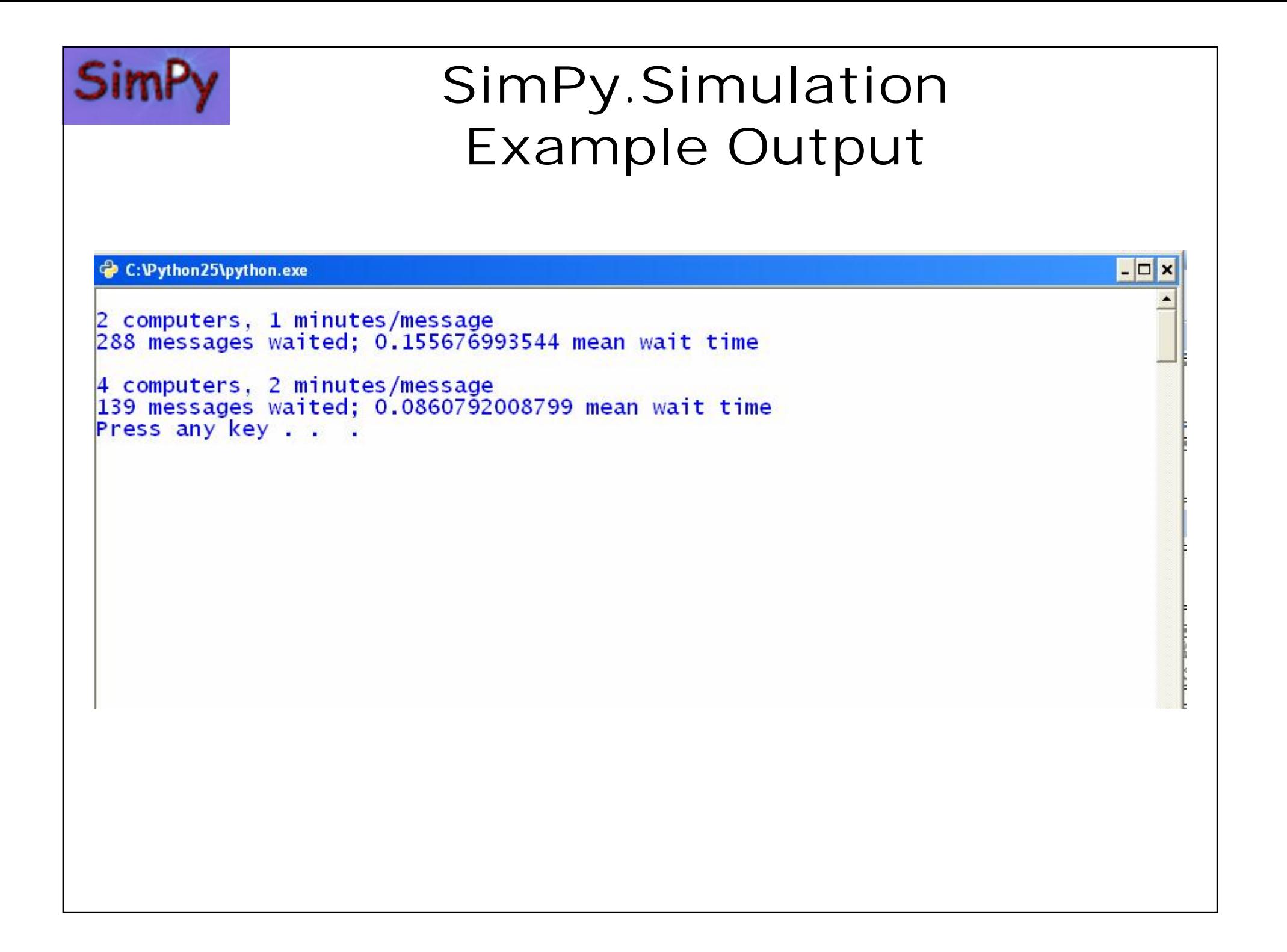

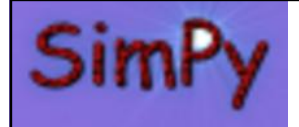

#### **SimPy.SimulationTrace: Opening the Black Box**

- Insight into parallel processes and their interaction difficult
	- same problem occurs with simulation
- Module **SimulationTrace** traces all events to show what is happening behind the scenes
- Just replace

**from** SimPy.Simulation **import** \*

with

**from** SimPy.SimulationTrace **import** \*

- Trace output can be redirected to a file
- Event types to be traced can be selected

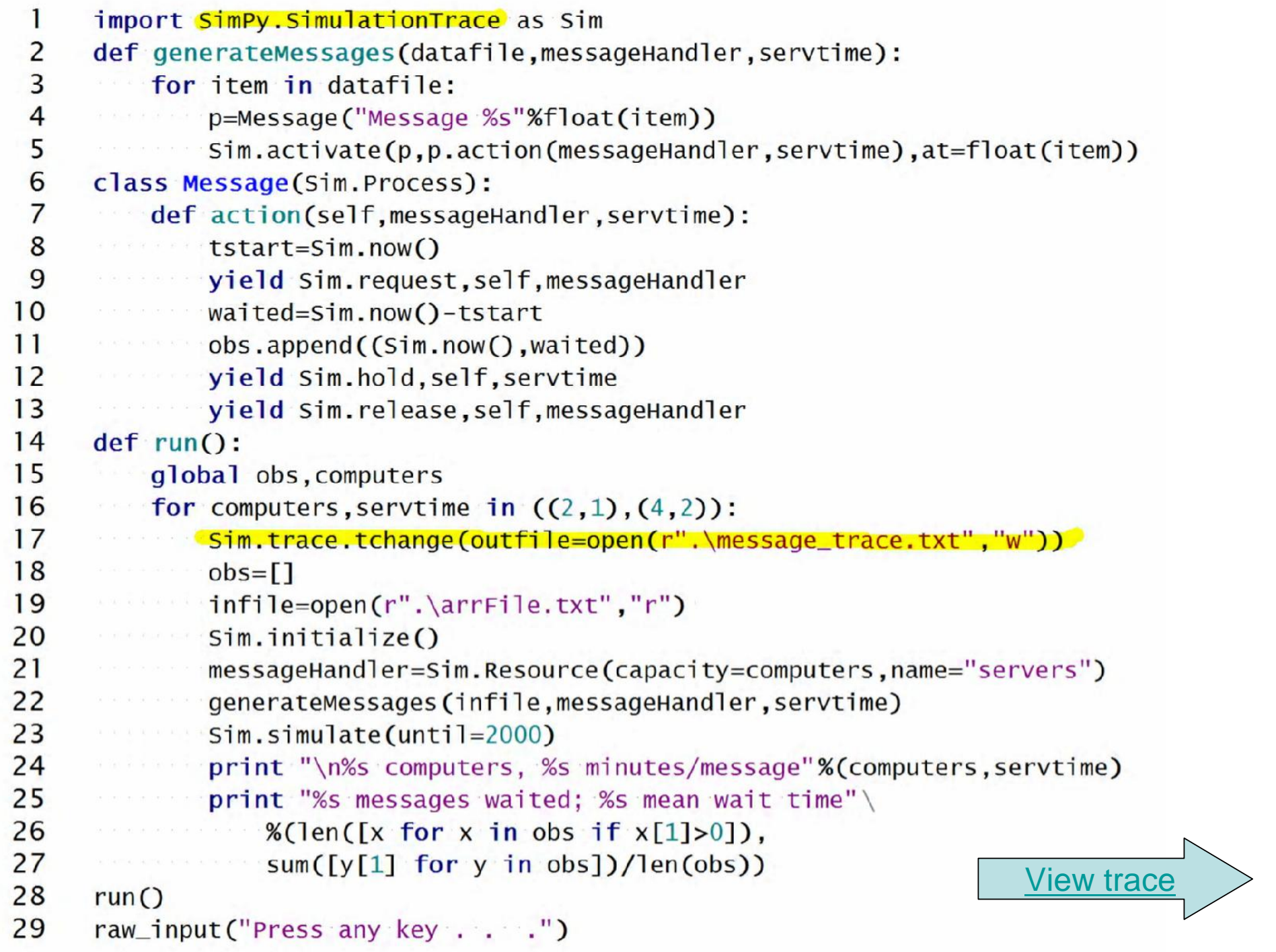

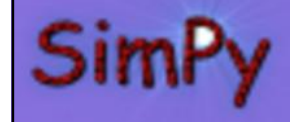

#### **SimPy.SimulationTrace Example Output**

0 activate <Message 0.0580196497695> at time: 0.0580196497695 prior: False 0 activate <Message 1.20632086606> at time: 1.20632086606 prior: False 0 activate <Message 1.47841256495> at time: 1.47841256495 prior: False 0 activate <Message 2.84252523542> at time: 2.84252523542 prior: False 0 activate <Message 6.84300934018> at time: 6.84300934018 prior: False 0 activate <Message 7.65546313948> at time: 7.65546313948 prior: False 0 activate <Message 7.68086372638> at time: 7.68086372638 prior: False 0 activate < Message 7.75521885492> at time: 7.75521885492 prior: False 0 activate <Message 8.27563476256> at time: 8.27563476256 prior: False 0 activate <Message 10.0767483281> at time: 10.0767483281 prior: False 0 activate <Message 11.999519201> at time: 11.999519201 prior: False 0 activate <Message 12.7071946816> at time: 12.7071946816 prior: False 0 activate <Message 12.9183245122> at time: 12.9183245122 prior: False 0 activate <Message 15.1756150312> at time: 15.1756150312 prior: False 0 activate <Message 15.1882493038> at time: 15.1882493038 prior: False 0 activate <Message 17.6958705982> at time: 17.6958705982 prior: False 0 activate <Message 18.2389977743> at time: 18.2389977743 prior: False 0 activate <Message 18.6258668918> at time: 18.6258668918 prior: False 0 activate <Message 19.703615543> at time: 19.703615543 prior: False 0 activate <Message 20.270252137> at time: 20.270252137 prior: False 0 activate <Message 21.4333596365> at time: 21.4333596365 prior: False 0 activate <Message 22.2700164406> at time: 22.2700164406 prior: False 0 activate <Message 22.310170991> at time: 22.310170991 prior: False 0 activate <Message 24.2933642542> at time: 24.2933642542 prior: False 0 activate <Message 25.8038811791> at time: 25.8038811791 prior: False 0 activate <Message 26.0836116412> at time: 26.0836116412 prior: False 0 activate <Message 29.9211289433> at time: 29.9211289433 prior: False 0 activate <Message 34.8666724693> at time: 34.8666724693 prior: False 0 activate < Message 37.4417294622> at time: 37.4417294622 prior: False

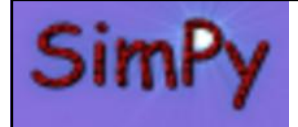

#### **SimPy.SimulationRT: Synchronize With Real Time**

- For simulation user interaction e.g. in game applications or animation, events should appear to be spaced in real time
- *SimulationRT* allows tying simulation time to wall clock time
- Example:

*simulate(real\_time=True,relSpeed=0.2,until= …)* runs 1 simulation time unit in 5 real seconds

• Module works better under Windows than under Unix or Linux

– Problem stems from time.clock( )

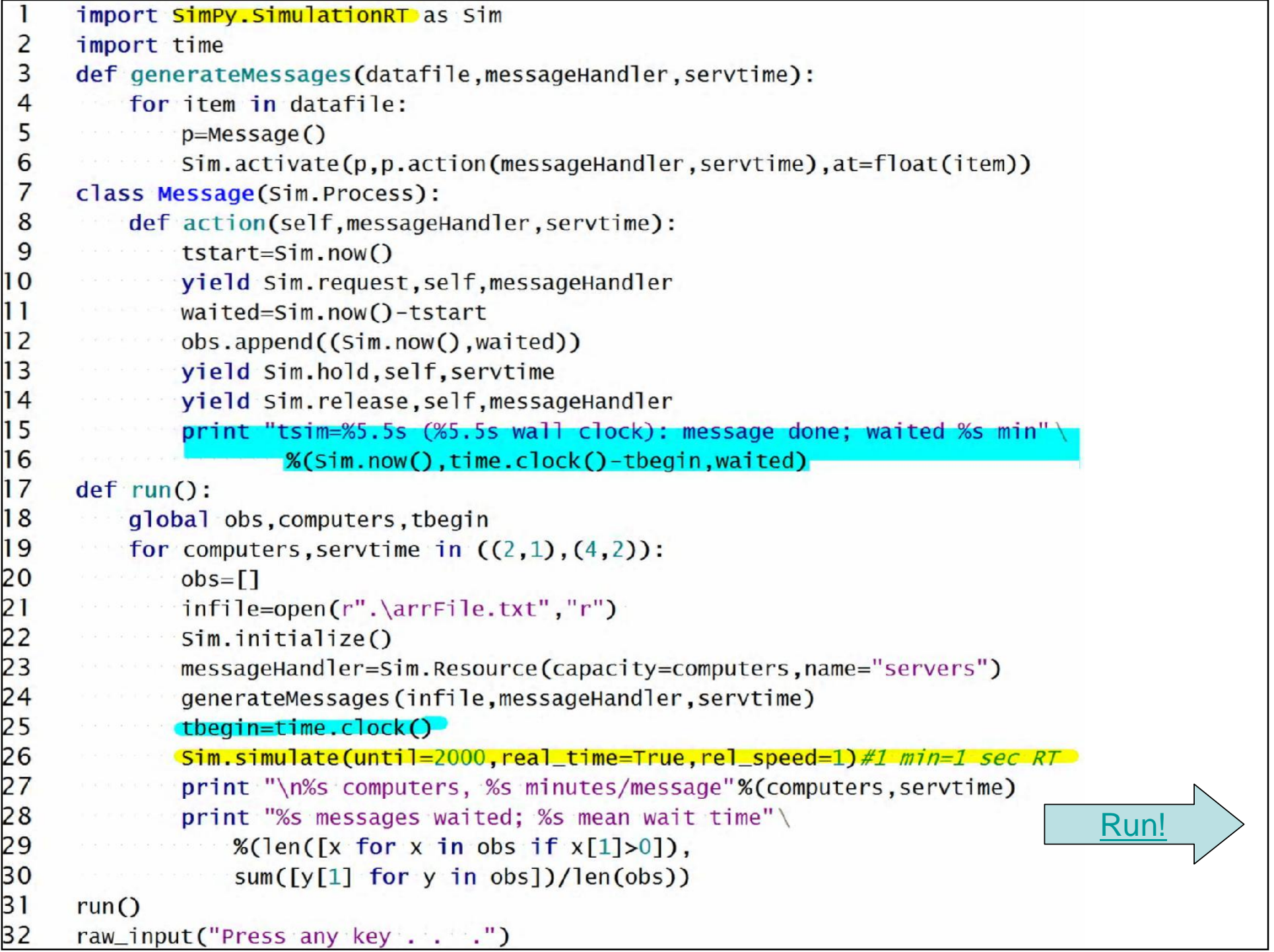

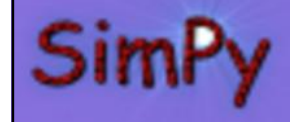

#### **SimPy.SimulationRT Example Output**

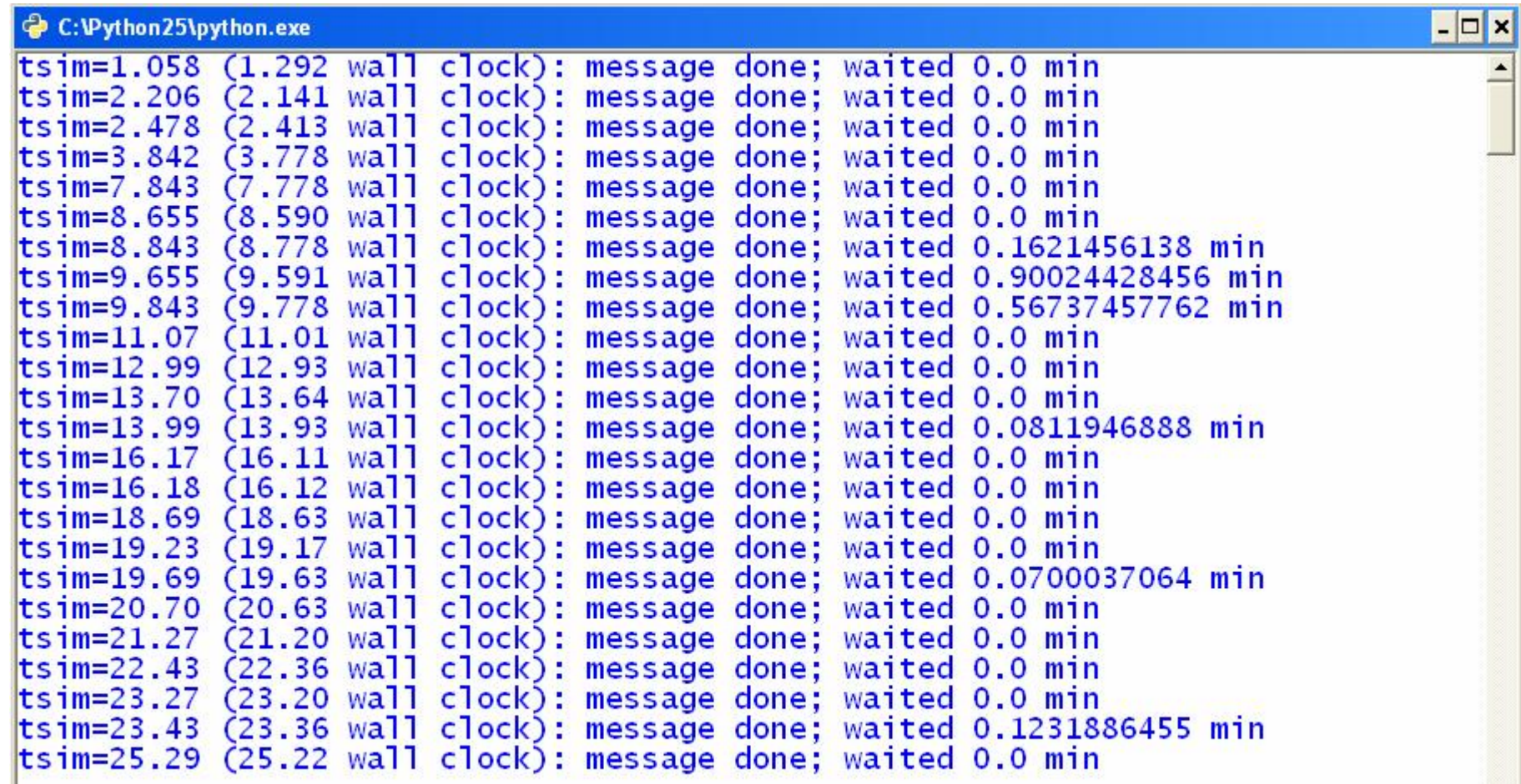

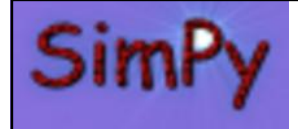

**SimPy.SimulationStep: Stepping Event by Event**

- For event by event user control
	- Debugging
	- Insertion of events or parameter changes by user
- User-provided callback function gets called for every event

```
import SimPy.SimulationStep as Sim
 2
     def generateMessages(datafile.messageHandler.servtime):
 \overline{3}for item in datafile:
 \overline{4}p=Message("Message %s"%float(item))
             Sim.activate(p.p.action(messageHandler,servtime).at=float(item))
 5
 6
     class Message(Sim.Process):
 7
         def action(self, messageHandler, servtime):
 8
             print "%s: %s activated"%(Sim.now().self.name)
 9
     def callbackUserControl():
1011while True:
12a=raw\_input("[Time=\&s]\nSelect one: End run (e), "13"Continue stepping (s), Run to end (r)= "%Sim.now())
14if a=="e": Sim.stopSimulation();break
15
        elif a=="s": return
16
       elif a=="r": Sim.stopStepping();break
17else: print "'%s' illegal command"%a
18
     def run():
19
         global obs.computers
20
         for computers, servtime in ((2,1), (4,2)):
21Service Control
      Sim.startStepping()
22
23
      Sim.simulate(callback=callbackUserControl,until=2000)
24
        print "\n%s computers, %s minutes/message"%(computers, servtime)
25
      Example 19 In the USS messages waited; %s mean wait time" \setminus26
                 %(len([x for x in obs if x[1]>0]).
                                                                             Run!27
                 sum([y[1] for y in obs])/len(obs))28
     run()29
     raw_input("Press any key . . . . ")
```
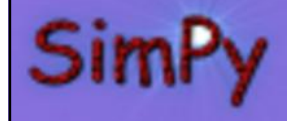

#### **SimPy.SimulationStep Example Output**

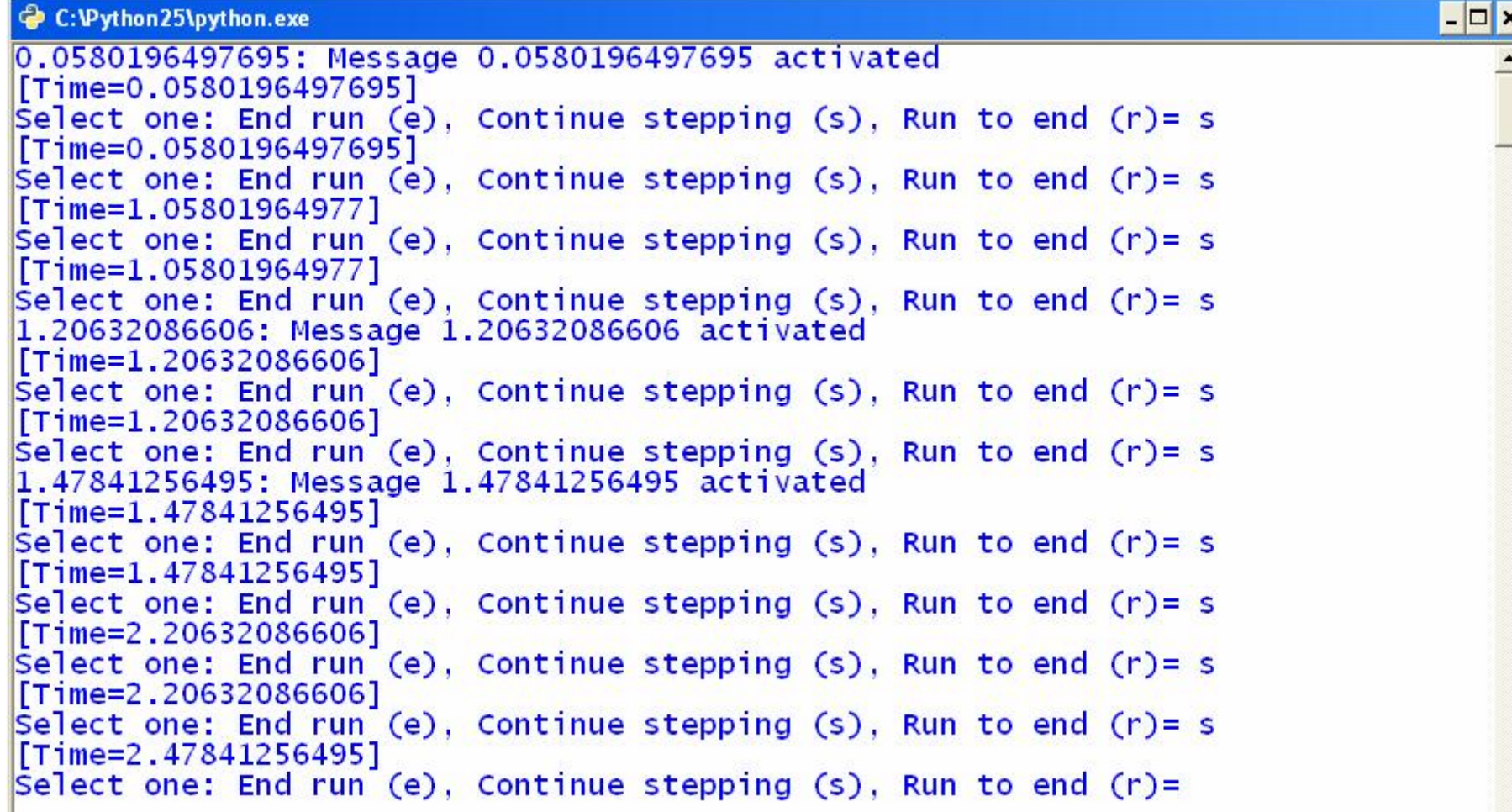

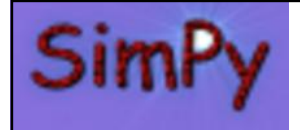

#### **SimPy.SimGUI: Graphical User Interface**

- Support for developing simulation user GUI
	- Point-and-click
	- Simulation start
	- Parameter changes
	- Display/saving of results (raw and analyzed)
	- Model description
- Tkinter-based simulation GUI framework

```
doc ="""Messagehandler simulation. Messages arrive in a LAN
 \overline{2}and are processed by 'computers' servers at a rate of 'servtime'
 \overline{3}minutes per message.
     HELL
 \overline{4}5
     import SimPy.Simulation as Sim
 6
     from SimPy.SimGUI import *
 \overline{7}8
     def generateMessages(datafile, messageHandler, servtime):
 9
          a france and
10class Message(Sim.Process):
11def action(self, messageHandler, servtime):
12ing the film from
13def run():14gui.observations=Sim.Monitor("Wait times",ylab="wait time",tlab="time")
15
         computers=qui.params.computers
16
         infile=open(r".\arrFile.txt","r")
17Sim.initialize()18
         messageHandler=Sim.Resource(capacity=computers.name="servers")
19
         generateMessages(infile.messageHandler.gui.params.servtime)
20
         Sim.simulate(until=2000)
21qui.noRunYet=False
22
         qui.writeConsole(
23
          "%s computers, %s minutes processing time\nResults: %s messages waited; mean wait time=%s\n" \
24
                  %(qui.params.computers.qui.params.servtime.
25
                 len([x for x in qui.observations if x[1]>0]),
26
                  gui.observations.mean()))
27
      class MyGUI(SimGUI):
         def _init_(self,win,**par):
28
29
              SimGUI._init_(self.win.**par)
30
              self.run.add_command(label="Run messagehandler simulation",
31command = run. underline = 0)32self.params=Parameters(computers=2,servtime=1)
                                                                                             Run!33
      root = Tk()34
     gui=MyGUI(root,title="Messagehandler simulation",doc=_doc_,consoleHeight=40)
35
      qui.mainloop()
```
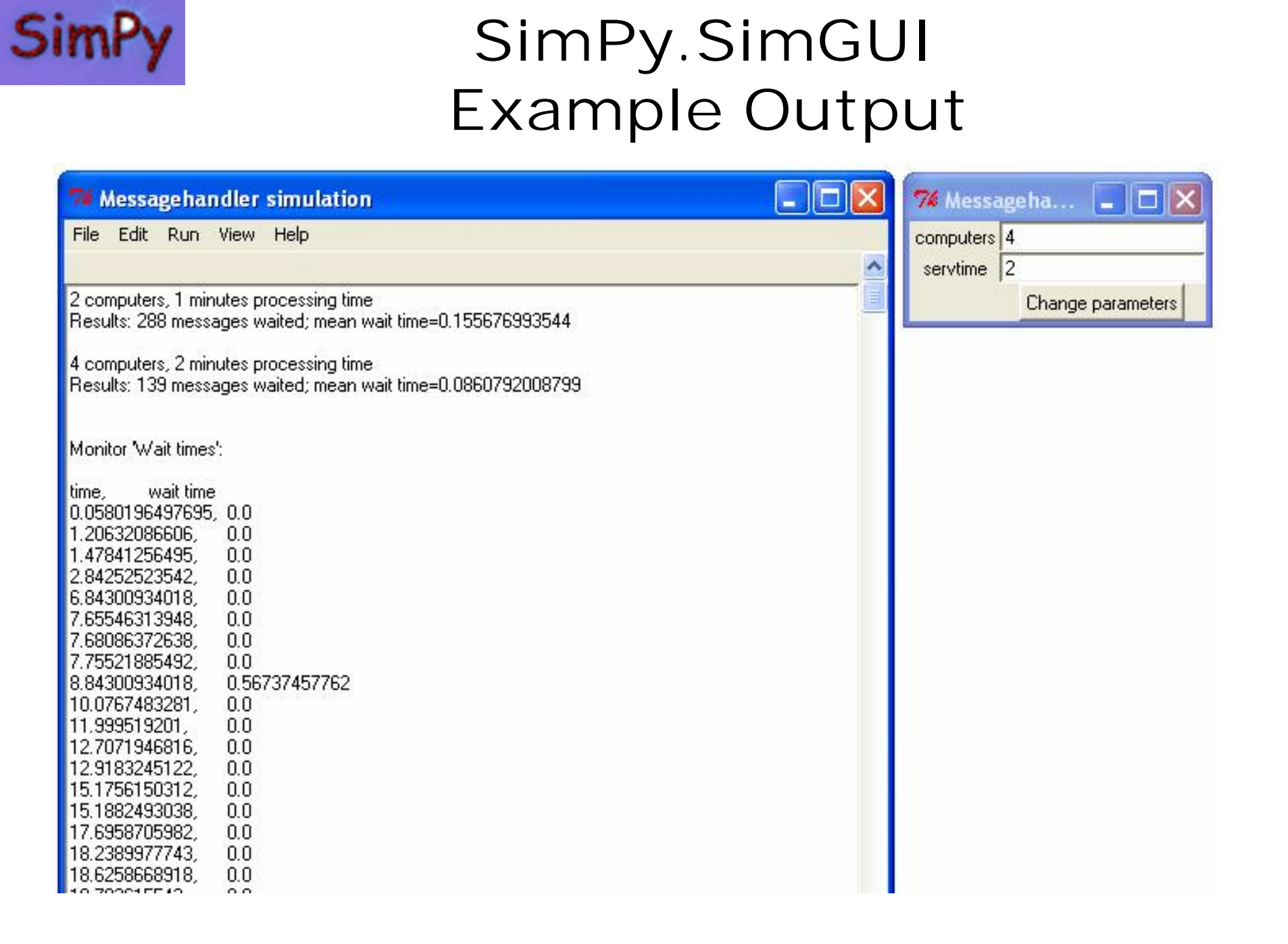

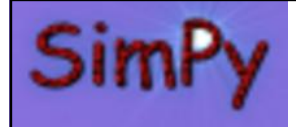

### **SimPy.SimPlot: Plotting Simulation Results**

- Simple, out-of-the-box plotting package
- Tkinter-based
	- Derived from Konrad Hinsen's plotting module
- Plots (time,value) time-series data from Monitor instances
- Plot types:
	- Line, bar, step, histogram, scatter
- Basic and advanced API

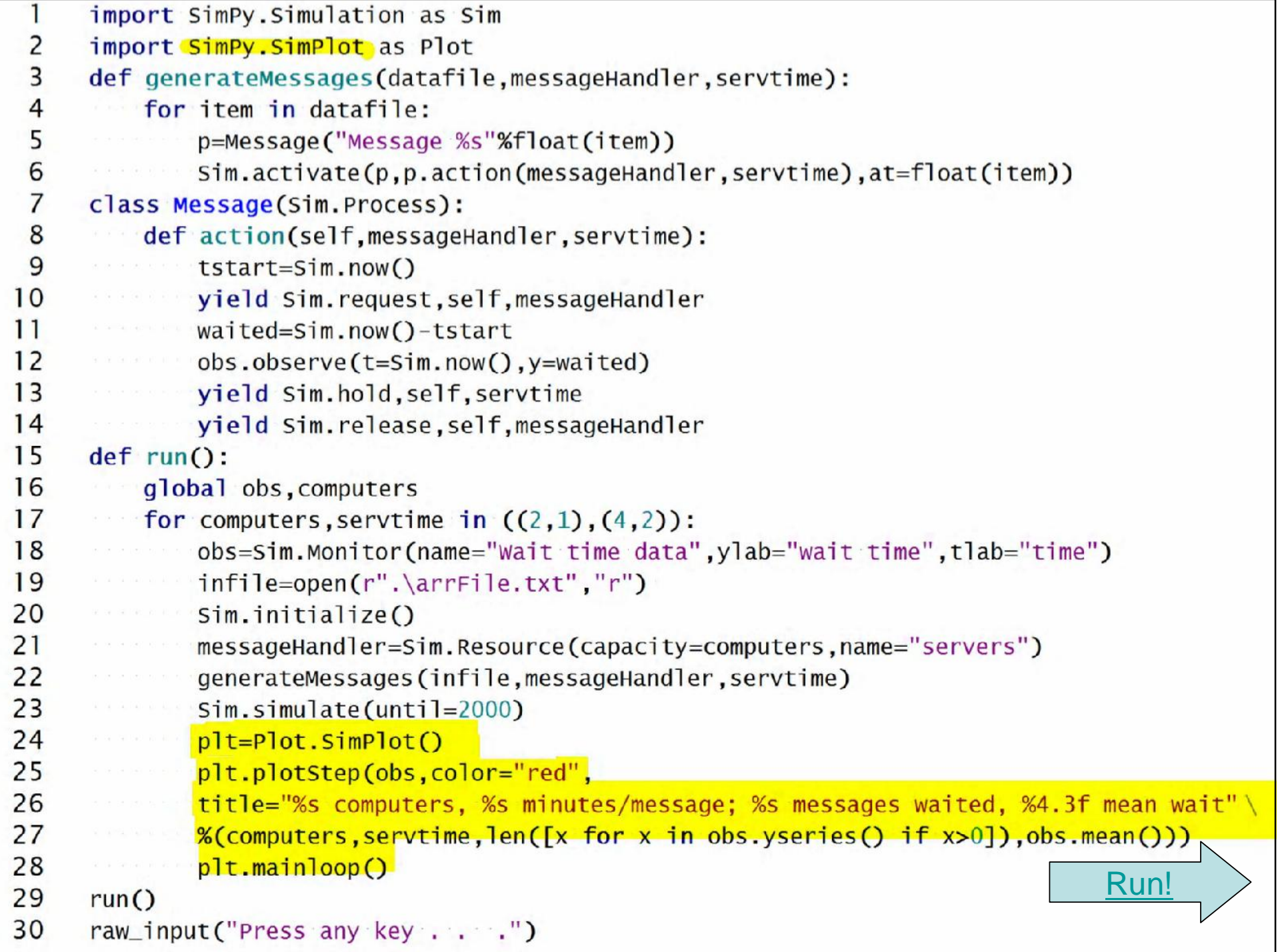

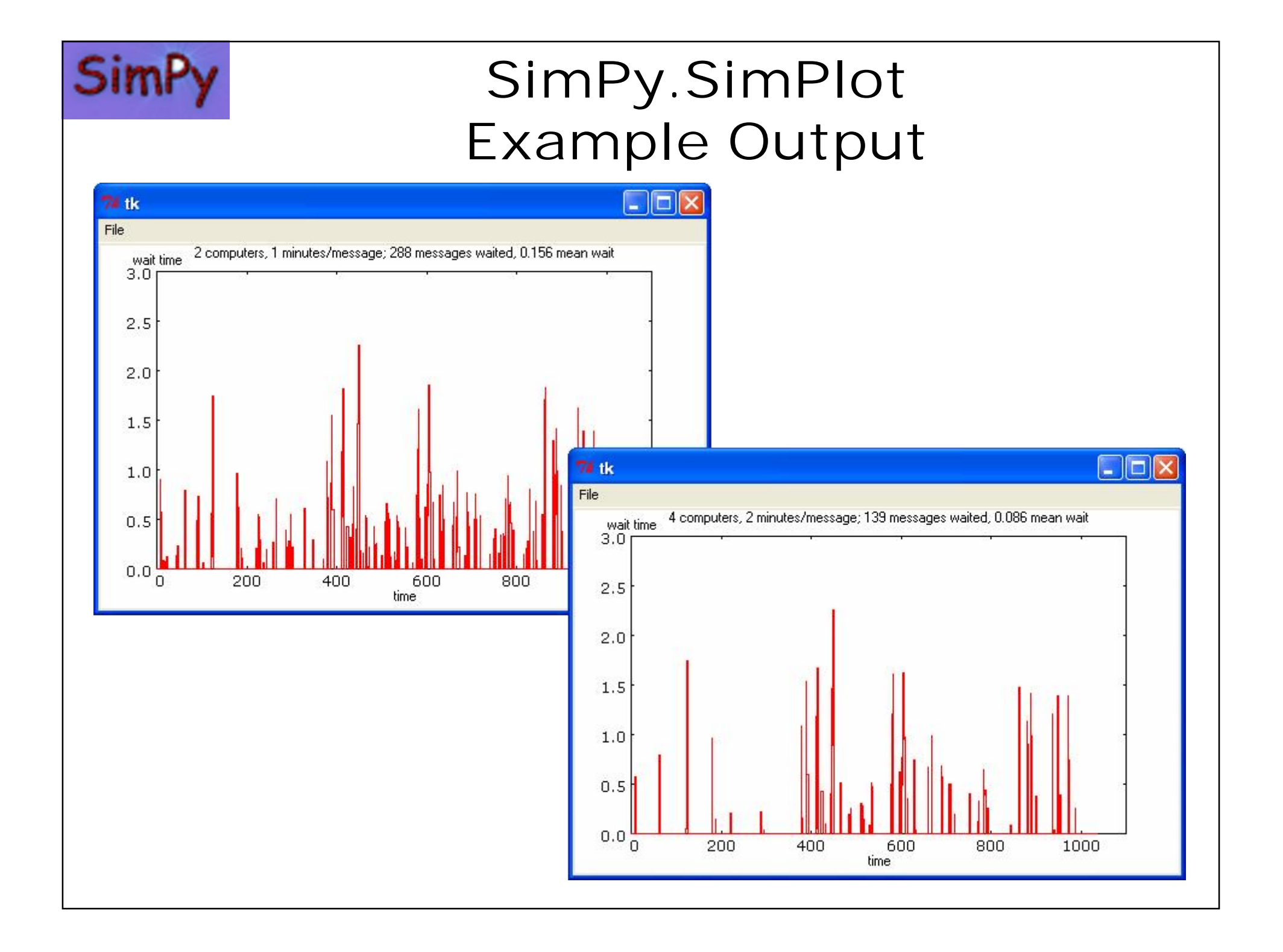

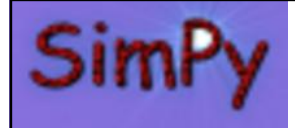

### **Publication-Quality Plotting with Matplotlib**

- SimPlot is only intended as quick, first-level analysis tool
- Not optimal for publication quality plots
	- File format limited to Postscript
	- Limited plot types
- SciPy's Matplotlib is recommended
	- Easy interface to SimPy
	- Great range of plot types/formats
	- Many file formats (PNG, EMF, EPS, PDF, PS, RAW, SVG)

```
import SimPy Simulation as Sim
 \overline{2}import pylab
 3
     def generateMessages(datafile, messageHandler, servtime):
 \overline{4}5
     class Message(Sim.Process):
 6
         def action(self.messageHandler.servtime):
 \overline{7}. . . .
 8
     def run():
 9
         global obs, computers
10obslist=[]11for computers, servtime in ((2,1), (4,2)):
12obs = (Sim.Monitor())1314Sim.simulate(until=2000)
15
              obslist.append(obs)
16
         py]ab.subplot(211)17pylab.title("Distribution of delays (blue=2 computers, red=4 computers)")
18
         n, bins, patches = pylab.hist(obslist[0].yseries(), 5,fc="b")
19
         pylab.xlim(0,5);pylab.ylim(0,1000)20
         pylab.ylabel("frequency")
21
         pylab.subplot(212)
22
         n, bins, patches = pylab.hist(obslist[1].yseries(), 5, fc='r')
23
         pylab.xlim(0,5);pylab.ylim(0,1000)24
         pylab.ylabel("frequency");pylab.xlabel("delay (minutes)")
25
         pylab.show()
26
     run()27
     raw_input("Press any key . . . . ")
                                                                             Run!
```
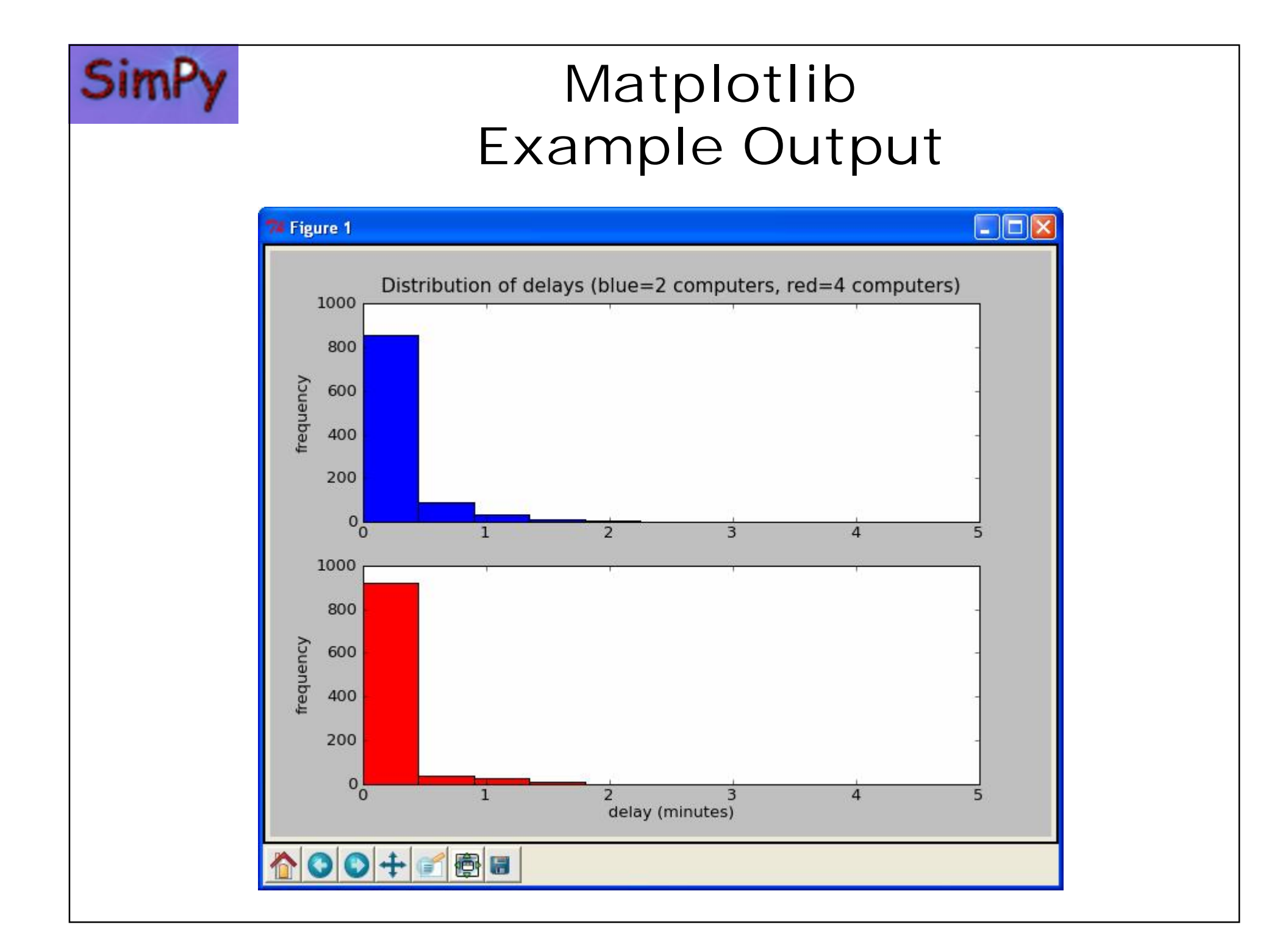

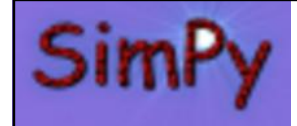

#### **SimPy Release 1.9.1 Documentation in Distribution**

- User manual
- "Once over lightly" user manual
- Cheat sheet
- Two tutorials
- Manuals for all simulation and utility libraries
- Source code documentation in HTML (automatically generated by Epydoc)
- Many SimPy simulation models

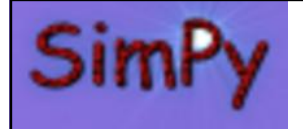

# **SimPy and SciPy**

- Collaboration with/visibility in SciPy community sought
- Future SimPy versions will have NumPy, Matplotlib interfaces and documentation
- Inclusion in Enthought SciPy distribution sought

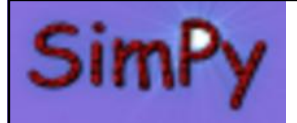

# **SimPy Web Resources**

- SimPy web site **[http://SimPy.SourceForge.Net](http://SimPy.SourceForge.Net/)**
- Outstanding online simulation textbook by Prof. Norman Matloff (U. of California, Davis, U.S.)

**<http://heather.cs.ucdavis.edu/~matloff/simcourse.html>**

- SimPy course notes by Prof. Tony Vignaux (Victoria U., Wellington, New Zealand) **<http://www.mcs.vuw.ac.nz/courses/OPRE352/2008T2/Lecture-Notes/>**
- Downloads from SimPy web site
- SimPy wiki **<http://www.mcs.vuw.ac.nz/cgi-bin/wiki/SimPy>**
- Mailing lists for users, developers, CVS commits
- CVS repository on SourceForge **[http://sourceforge.net/cvs/?group\\_id=62366](http://sourceforge.net/cvs/?group_id=62366)**